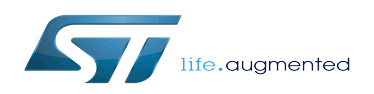

# STM32MP15 TF-A

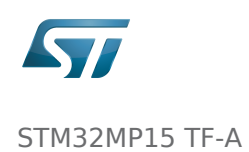

### STM32MP15 TF-A

*Stable: 21.02.2020 - 08:28 / Revision: 02.01.2020 - 13:51*

A [quality version](https://wiki.st.com/stm32mpu/index.php?title=STM32MP15_TF-A&stableid=65825) of this page, [accepted](https://wiki.st.com/stm32mpu/index.php?title=Special:Log&type=review&page=STM32MP15_TF-A) on *21 February 2020*, was based off this revision.

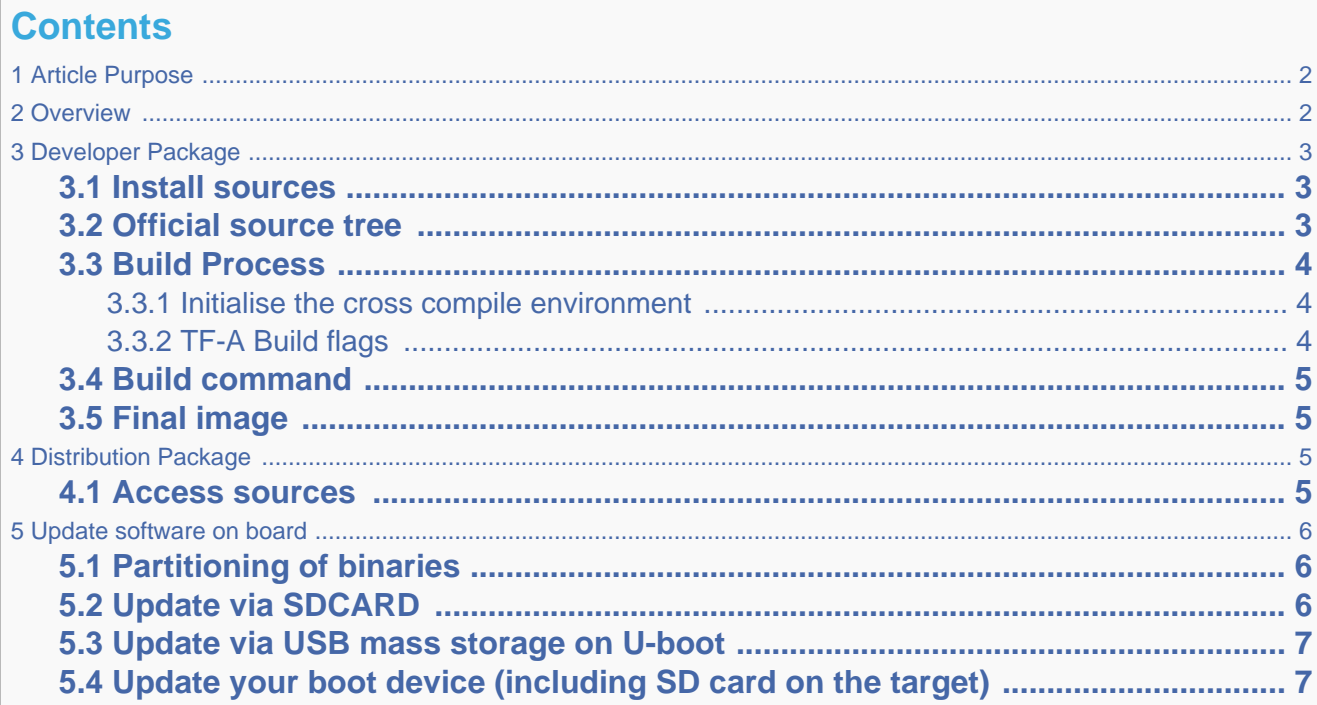

# **1 Article Purpose**

<span id="page-1-0"></span>This section details the process used to build TF-A from sources and to deploy it on your target. The build example is based on the OpenSTLinux environment:

- Developer Package
- Distribution Package

# **2 Overview**

<span id="page-1-1"></span>TF-A is the FSBL for the ST trusted boot chain. It must be configured or updated depending on your platform.

Cross compilation of TF-A is only required if it is to be modified. By default, in the Starter Package, the TF-A image is named: tf-<br/>board>-trusted.stm32.

In changes are made, you must rebuild TF-A and update all the FSBL partitions of your boot device with this new image. A second FSBL image is used as a backup image.

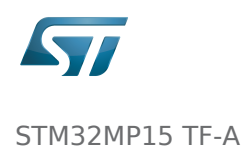

The build process creates a full STM32 image that can be used for Flash integrating a specific [header.](https://wiki.st.com/stm32mpu/wiki/STM32MP15_secure_boot#STM32_Header) This trusted firmware-A image contains a device tree, a BL2 and a BL32 stage. These binaries are built in a single step during the build process.

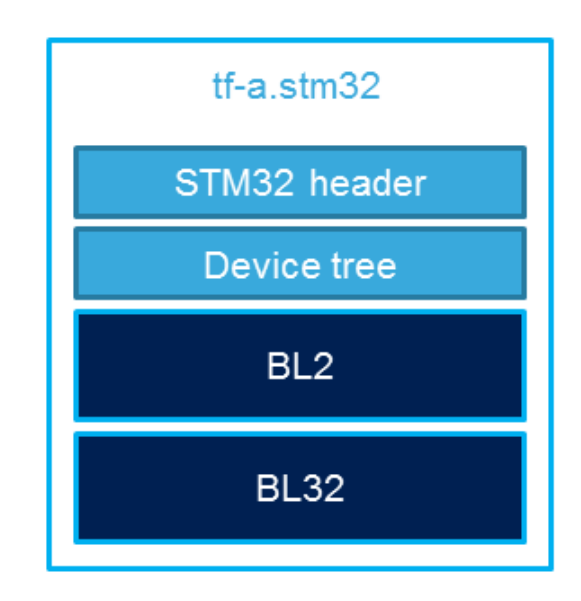

# **3 Developer Package**

### **3.1 Install sources**

<span id="page-2-2"></span><span id="page-2-1"></span><span id="page-2-0"></span>The Developer Package contains OpenSTLinux and TF-A sources: [TF-A Installation](https://wiki.st.com/stm32mpu/wiki/STM32MP1_Developer_Package#Installing_the_TF-A)

## **3.2 Official source tree**

The STM32MP1 platform is not yet fully upstreamed. So features are not available from this repository

Download source code from the official github

**PC \$>** git clone <https://github.com/ARM-software/arm-trusted-firmware.git>

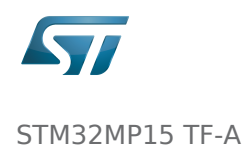

### **3.3 Build Process**

#### **3.3.1 Initialise the cross compile environment**

<span id="page-3-1"></span><span id="page-3-0"></span>[Setup Cross compile environment](https://wiki.st.com/stm32mpu/wiki/Cross-compile_with_OpenSTLinux_SDK)

#### **3.3.2 TF-A Build flags**

#### <span id="page-3-2"></span>For ecosystem release v1.2.0

Mandatory flags:

- ARM\_ARCH\_MAJOR=7: the major version of ARM Architecture to target (STM32MP15 is ARMv7 architecture based)
- ARCH=aarch32: specify aarch32 architecture to be built
- PLAT=stm32mp1: builds an stm32mp1 platform
- DTB\_FILE\_NAME=<fdt file name>.dtb: this must be defined to build the proper target and include the correct DTB file into the final file
- AARCH32 SP=<monitor>
	- sp\_min: builds the BL32 secure monitor if required
	- optee: do not include BL32 and prepare BL2 for optee-specific load which also requires to build with the 'STM32MP\_BOOT\_ONLY=1' option.

Optional flags:

- STM32MP\_BOOT\_ONLY=1: Build all storage driver supports except serial (no stm32\_programmer support). Required for OP-TEE mode.
- STM32MP\_FLASHLOADER\_ONLY=1: Build only serial link driver support (UART/USB) and stm32\_programmer support.
- DEBUG=1: add debug information in all binaries
- V=1: print verbose compilation traces

#### For ecosystem release v1.1.0

Mandatory flags:

- ARM\_ARCH\_MAJOR=7: the major version of ARM Architecture to target (STM32MP15 is ARMv7 architecture based)
- ARCH=aarch32: specify aarch32 architecture to be built
- PLAT=stm32mp1: builds an stm32mp1 platform
- DTB\_FILE\_NAME=<fdt file name>.dtb: this must be defined to build the proper target and include the correct DTB file into the final file
- AARCH32\_SP=<monitor>
	- sp\_min: builds the BL32 secure monitor if required
	- optee: do not include BL32 and prepare BL2 for optee-specific load

Optional flags:

- DEBUG=1: add debug information in all binaries
- V=1: print verbose compilation traces

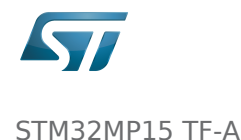

## **3.4 Build command**

<span id="page-4-0"></span>From the Developer Package tarball, a Makefile.sdk is present and must be used to build the target. It automatically sets the proper configuration for the TF-A build.

**PC \$>** make -f Makefile.sdk TF\_A\_CONFIG=trusted TFA\_DEVICETREE=stm32mp157c-<board>

The latest version of the helper file is also available in this user guide: [README.HOW\\_TO.txt](https://wiki.st.com/stm32mpu/index.php?title=Special:Upload&wpDestFile=TF-A.README.HOW_TO.txt).

The DTB\_FILE\_NAME flag must be set to select the correct board configuration.

The device tree file for the target must be located in fdts folder (stm32mp157c-<br/>-board>.dts)

If no Makefile.sdk exists, you must add your own environment flags:

```
PC $> unset LDFLAGS;
 PC $> unset CFLAGS;
 PC $> make ARM_ARCH_MAJOR=7 ARCH=aarch32 PLAT=stm32mp1 AARCH32_SP=sp_min DTB_FILE_NAME
=stm32mp157c-<board>.dtb
```
### **3.5 Final image**

<span id="page-4-1"></span>Final image is available for Flash or SD card update in the corresponding folder:

build/<target>/<debug|release>/tf-a-<target>.stm32 Ex: build/stm32mp1/debug/tf-a-stm32mp157c-ev1.stm32

# **4 Distribution Package**

<span id="page-4-2"></span>For an OpenSTLinux distribution, the TF-A image is built in release mode by default. The yocto recipe can be found in:

meta-st/meta-st-stm32mp/recipes-bsp/trusted-firmware-a/tf-a-stm32mp\_<version>.bb

If you want to modify the TF-A code source, use the following steps starting from an already downloaded and built OpenSTLinux distribution.

### **4.1 Access sources**

<span id="page-4-3"></span>You can use [devtool](https://wiki.st.com/stm32mpu/wiki/OpenEmbedded_-_devtool) to access the source.

```
PC $> cd <br />baseline root directory>
PC $> devtool modify tf-a-stm32mp sources/boot/tf-a
```
By going to the sources/boot/tf-a folder, you can manage and modify the TF-A sources. To rebuild it, go back to the build- <distribution> folder and launch the TF-A recipe:

**PC \$>** bitbake tf-a-stm32mp 

<span id="page-5-0"></span>The final image is deployed in the image default output folder.

## **5 Update software on board**

## **5.1 Partitioning of binaries**

<span id="page-5-1"></span>The TF-A build provides a binary named tf-a-stm32mp157c-<board>.stm32 that MUST be copied to a dedicated partition named "fsblX" (X depends of needed backup).

TF-A must be located in the first partition of your boot device.

You can just update the first partition for a simple test, but all backup partitions must contain the same image at the end.

## **5.2 Update via SDCARD**

<span id="page-5-2"></span>If you use an SD card, you can simply update TF-A using the dd command on your host. Plug your SD card into the computer and copy the binary to the dedicated partition; on an SDCard/USB disk the "fsbl1" partition is partition 1:

- SDCARD: /dev/mmcblkXp1 (where X is the instance number)

- SDCARD via USB reader: /dev/sdX1 (where X is the instance number)

• Linux

```
PC $> dd if=<tf-a file> of=/dev/<device partition> bs=1M conv=fdatasync
```
---------------------------------

To find the partition associated to a specific label, just plug the

SDCARD/USB disk into your PC and call the following command:

```
PC $> ls -l /dev/disk/by-partlabel/
  total 0
 lrwxrwxrwx 1 root root 10 Jan 17 17:38 bootfs \rightarrow ../../mmcblk0p4
lrwxrwxrwx 1 root root 10 Jan 17 17:38 fsbl1 -> ../..<br>/mmcblk0p1 \rightarrow FSBL1 (TF-A)
                        \rightarrow FSBL1 (TF-A)
```
Export: 07.07.2020 ST Restriced - Subject to Non-Disclosure Agreement - Do not copy Page 6 of 7

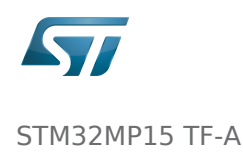

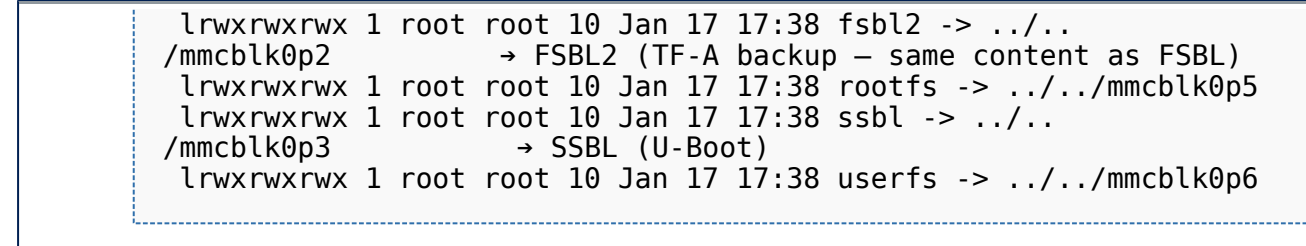

Windows

<span id="page-6-0"></span>There is an existing dd for Windows that makes binary copying possible.

### **5.3 Update via USB mass storage on U-boot**

See [How to use USB mass storage in U-Boot](https://wiki.st.com/stm32mpu/wiki/How_to_use_USB_mass_storage_in_U-Boot)

<span id="page-6-1"></span>Follow the previous section to put tf-a-<br/>board>.stm32 onto SDCard/USB disk

# **5.4 Update your boot device (including SD card on the target)**

Refer to the [STM32CubeProgrammer](https://wiki.st.com/stm32mpu/wiki/STM32CubeProgrammer) documentation to update your target.

Trusted Firmware for Arm Cortex-A First Stage Boot Loader Boot Loader stage 2 Boot Loader stage 3-2 Device Tree Binary (or Blob) Open Portable Trusted Execution Environment Universal Asynchronous Receiver/Transmitter SD memory card (<https://www.sdcard.org>) Second Stage Boot Loader Das U-Boot -- the Universal Boot Loader (see [U-Boot\\_overview\)](https://wiki.st.com/stm32mpu/wiki/U-Boot_overview)